# **Instructional Technology Coaches' Update – March 2019**

#### Computer Applications Course

The computer application classes have completed the Microsoft Word lessons. At the elementary level all of the classes have completed the dinosaur project. The lesson focused on inserting and formatting shapes to create the image of a dinosaur. Now that the Microsoft Word lessons are complete students will begin Microsoft Excel. The first Excel lesson was an introduction to Excel terminology, creating a spreadsheet, and using the spreadsheet to create a chart. Once the chart is created students will format the chart axis, legend, and title. At the junior high, the students completed the Microsoft Word lessons. The last lesson required students to create a Venn diagram. The activity was integrated with ELA, English language arts, the classroom teacher had the option to select which literary elements would be

analyzed in the Venn Diagram. The students will now move on to learning how to use Microsoft Excel. The first lesson will include information on entering data, writing equations/formulas, and creating and formatting a chart. At the end of third quarter all elementary classroom teachers and junior high ELA classroom teachers were instructed to log into Google Classroom to access students' grades from the Computer Applications Course. The grades were then included in the Power Teacher Gradebook.

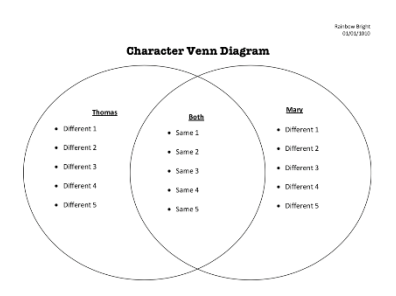

### IAR Testing

Mrs. Butcher and Ms. O'Day assisted with the Illinois Assessment of Readiness (IAR) testing that took place this month. They reminded the teachers to check to make sure that the TestNav application was downloaded onto the laptops prior to the testing window. They also showed the teachers how to download the app using the Software Center and assisted any teachers that needed help downloading the lockdown browser. Prior to the beginning of testing, Ms. O'Day helped Mr. Huffaker with a stress test at the junior high. This test allowed the Technology Department to make some last-minute adjustments to ensure that the test ran as smoothly as possible. During the testing window, Mrs. Butcher and Ms. O'Day assisted Mr. Huffaker with monitoring the testing sessions. They assisted with resuming tests and troubleshooting any issues that may have popped up like headphone and connection issues.

#### Math Bowl 2019

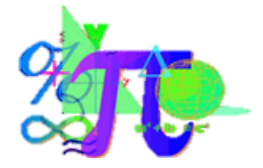

Mrs. Adrianzen asked the technology coaches to create the presentations for this year's Math Bowl on May  $9<sup>th</sup>$  and May  $10<sup>th</sup>$ . Each day has its own set of presentations, an introduction presentation and a MVP presentation, that need to be updated. Mrs. Butcher and Ms. O'Day created a DropBox folder to begin

organizing all of the pictures submitted by the participating school districts. The deadline for submitting the photos and names for their participating A, B, C, and D teams was March  $29^{th}$ . The technology coaches are using last year's presentation as a template and updating all of the pictures, transitions, and animations as needed. The coaches would like to have the initial draft of the presentation slides done by the April 12<sup>th</sup> meeting, so that districts can approve their slides because the final presentation is due the following Friday. Mrs. Butcher and Ms. O'Day also worked with Mrs. Adrianzen and the team to

organize the t-shirts for the Math Bowl. All of the participating sponsors and students get a shirt that they wear during the competition, so the team pulled, folded, and organized the shirts by district so that they can be easily distributed at the April  $12<sup>th</sup>$  meeting.

# MediaCast Training

Ms. Butcher and Ms. O'Day attended MediaCast training. MediaCast allows for teachers to search for full length videos and video clips that are relevant to the curriculum. Teachers can create a playlist of videos before class that pertain to the lesson. The playlist can include videos from MediaCast and links to other video sources such as YouTube. The playlist allows for effective and efficient technology integration. Teachers can also use MediaCast to upload live video taken by an iPad or iPhone for viewing at a later date. Each school also has a display monitor in the hallway that showcases student work and upcoming events. Theses monitors are controlled by the kiosk central application of MediaCast.

# Instructional Technology Website

This month Ms. O'Day and Mrs. Butcher updated the Instructional Technology webpage to include a Technology Updates page. The page includes links to all of the instructional technology coaching updates. The updates show case the instructional technology integration that is occurring at all of the district buildings. Ms. O'Day and Mrs. Butcher also added another blog post based on implementing Class Dojo vs. Class Craft. Class Dojo is a behavior

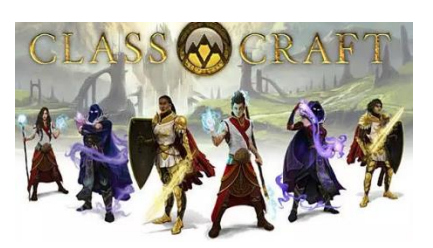

management tool for the elementary classroom. The teacher can assign positive and negative points throughout the day based on certain criteria. Class Craft is also a behavior management system that can be implemented in the intermediate and junior high classrooms. As students behave in the class they earn experience points that they will need to be able to level up and complete various quests. The coaches also added various pictures to the website that highlights the positive happenings related to technology.

## Defined STEM/Technology Fair

The coaches have been assisting teachers with the planning for their  $4<sup>th</sup>$  quarter Defined STEM projects by recommending programs and helping to create planning sheets and/or lesson plans. Mrs. Butcher met with a teacher who wanted to know what would be the best way to take a class poll and have the students report out on the results for a project that called for the students to create their own virtual bakery. The teacher wanted the students to create a survey that they could use to determine what would be the best items to sell in their shops. Mrs. Butcher recommended that she have her students use Google Forms for the surveys and Excel to analyze the data as the students are/will be using Excel during their computers lessons. Ms. O'Day met with a teacher whose students are going to be designing a new running track for the junior high as a part of their Defined STEM project. He has already shown the students an aerial photo of the junior high and surrounding area and discussed the track and what it will look like. Ms. O'Day recommended either Google Drawings or Google SketchUp for the rendering of the running track. She also recommended that he use a planning sheet so that the students can plan out the exact dimensions of the track and offered to help him create the sheet for his students to use.

The coaches have also begun helping the teachers that are participating in this year's Technology Fair with selecting programs and flushing out their projects. Many of the teachers are looking to complete their projects in the next few weeks. EduBlog, HP Reveal, TynkerCAD, Animoto, Minecraft, and Piktochart were a few of the programs that the coaches recommended.

## Badges & Technology Thursdays

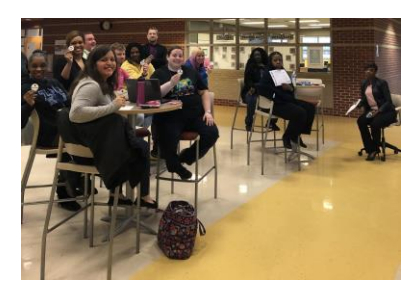

Mrs. Butcher and Ms. O'Day continued their badges initiative this month. Mrs. Butcher finished introducing the badges to the elementary buildings, so teachers throughout the entire district are now earning badges for learning about and using new programs in their classrooms. Ms. O'Day created a Google Form that will help the coaches keep track of what badges teachers have earned. Many of the teachers have actively taken to earning badges, so the initiative is doing even better than they hoped.

Ms. O'Day continued the Technology Thursday mini-pd's at the junior high. The goal of the mini-pd's is to introduce the teachers to new programs as well as provide them with ideas and strategies for integrating them into the curriculum. This month the junior high teachers learned about Quizziz and DocHub. Quizziz is an interactive quiz building program that is similar to Kahoot. DocHub is a Google integrated PDF editing program that will enable teachers to assign PDF's directly in Google Classroom without having to convert the document to Word or Docs first. Teachers that participated in the minipd's received a handout with directions as well as their badges.

## Coaching Duties

Many teachers throughout the district took advantage of the opportunity to book appointments with Ms. O'Day and Mrs. Butcher for help with integrating technology into their curriculums. Many of the teachers wanted to learn how to better use district provided programs. Furthermore, teachers were interested in implementing new programs or apps that were highlighted in the technology badge program handout.

This month, Mrs. Butcher recommended several reading apps for technology integration. Two of the apps that were recommended to teachers were Epic and Actively Learn. The website Epic is a wonderful digital library for kids offering unlimited access to 35,000 of the best children's books of all

time. The website Actively Learn is for third grade and up. There are many leveled reading activities that include a text, short video, and a follow up assignment. Mrs. Butcher assisted many elementary teachers in setting up a class account, logging in students, and demonstrating how to use the program. Various teachers throughout the district also requested assistance using Story Bird, Pages, Blue Streak, and Code.org.

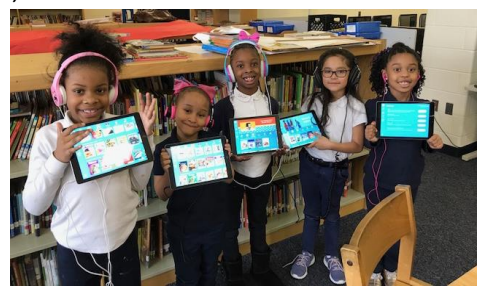

The students at Markham Park had the privilege of presenting at the March school board meeting. Their presentation was based off of the weekly buddy reading sessions that Ms. Hrascinski and Ms. Beamon's class participate in. The students read various books together. After reading, the students used the program Toondoo for their project. The program allows students to create cartoons, comic strips, and

short stories. For the presentation, students created a comic strip and a short book based on a fable that the students read together. Ms. Beamon then created a page on her district website to list the various links to the students' creations. Students enjoyed the process of authoring their own comic strips and cartoons.

The most popular bookings at the junior high this month centered around the programs taught during the Tech Thursday mini-pd's. There were quite a few teachers interested in Quizziz as it has a lot more features than Kahoot. Teachers liked that it allows them to add questions from other quizzes so that they are not just stuck with either creating their own or using an existing quiz like they are with Kahoot. They also like that the students can see both the question and the answer options on their device, so

they don't have to worry about projecting anything and it is more assessment friendly. After attending a Tech Thursday mini-pd on Piktochart, one teacher asked Ms. O'Day to push in to her class to show her students how to use the program. She wanted to use the program for her Technology Fair project and needed to make sure that her students knew how to use all of the features. The students did a practice infographic on their five senses and how it affects how they take in the world around them. They had just finished studying how authors use the five senses to make a story more immersive for a reader. Other common requests involved a behavior monitoring program called Class Craft; Minecraft Education; the reading program CommonLit; and Google iPad apps like Google Science Journal, Google Arts & Culture, Google Docs, and Google Drive.

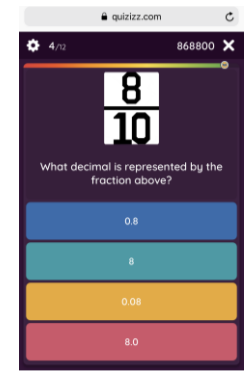